## **NEUIGKEITEN IM GKFS ONLINE /PMO MOBILE**

Manchmal passiert es uns, dass wir, nachdem wir einen Antrag auf Erstattung von Krankheitskosten online eingereicht haben, schnell feststellen, dass wir vergessen haben, ein Dokument oder eine Erklärung beizufügen, oder dass wir uns bei einem Datum oder einem Betrag vertan haben. Diese kleine Ablenkung kann dazu führen, dass die Erstattung verweigert wird, und vor allem verursacht sie uns UND dem PMO unnötige Zeitverluste bei der Korrektur.

Daher wurde in den Anwendungen "GKFS Online" https://webgate.ec.europa.eu/RCAM und "PMOMobile" https://webgate.ec.europa.eu/PMOMOBILE eine Lösung für diese Sorge gefunden, die es ermöglicht, - bis Mitternacht Brüsseler Zeit - den Erstattungsantrag zu korrigieren.

Dies macht sich bereits in der Warnung am Ende der Kodierung eines Erstattungsantrags bemerkbar (Beispiel auf Französisch):

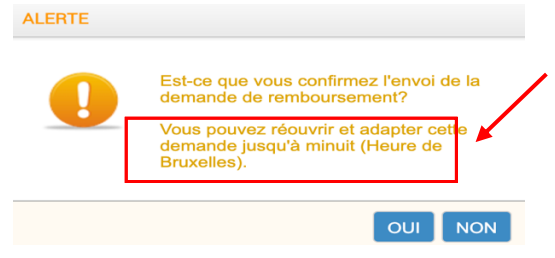

Wenn man unmittelbar nach dem Absenden (immer vor Mitternacht) feststellt, dass etwas korrigiert werden muss, muss man in den Antrag zurückkehren.

Im GKFS Online: in der Druckansicht: Klicken auf C Ré-ouvrir ODER im Block "Meine Anträge" auf den blauen Pfeil neben der Lupe  $\bigoplus$ Rouvrir • Im **PMOMOBILE** auf

Zusätzlich zu dieser neuen Funktion sind nun **zwei neue Optionen** in der **PMOMOBILE**-Anwendung verfügbar. So ist es dort möglich, einen Antrag zu stellen für:

- Eine vorherige Genehmigung für eine medizinische oder zahnmedizinische Behandlung.
- Die Erstattung von Kosten, die für ein vom GKFS bewilligtes Screening-Programm angefallen sind, das nicht in einem von der Kommission anerkannten Zentrum durchgeführt wurde.

Zur Erinnerung: **PMOMOBILE**, das auf Smartphones, Tablets, Laptops und PCs genutzt werden kann, wird noch durch neue Funktionen ergänzt. Sie können auf verschiedenen Weisen darauf zugreifen :

- https://webgate.ec.europa.eu/PMOMOBILE
- über MyRemote: https://myremote.ec.europa.eu + Klick auf RCAM/JSIS + Connect im dunkelblauen Bereich oben.
- oder diesen QR-Code scannen:

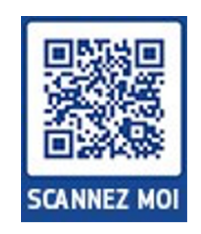